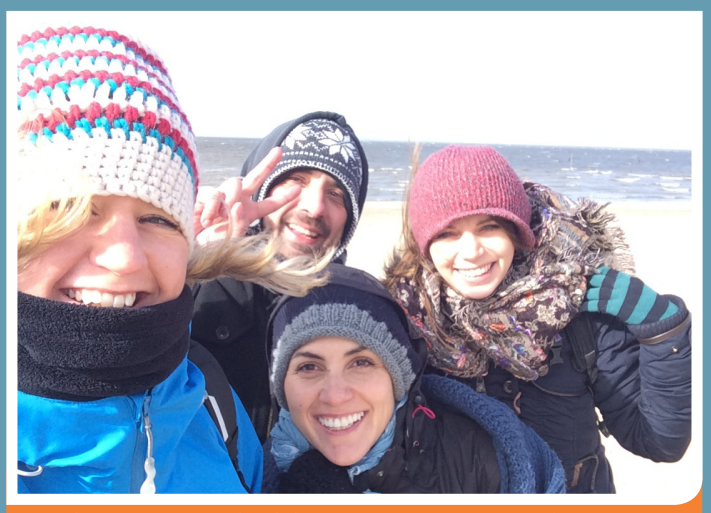

**SAMMELN. FORSCHEN. MEER ENTDECKEN.**

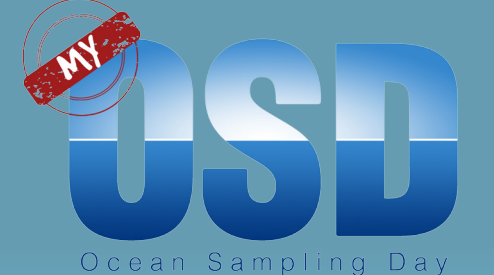

# **MyOSD Sampling Kit Handbuch**

Eine Initiative des Bundesministeriums für Bildung und Forschung

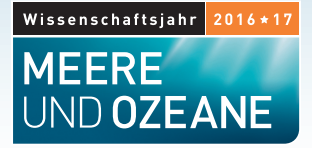

## **Vielen Dank für Dein Engagement und Deinen wertvollen Beitrag zum OSD!**

*Wenn Du das hier liest, nimmst Du wahrscheinlich am My Ocean Sampling Day (MyOSD) teil und möchtest das Projekt tatkräftig unterstützen. Damit trägst Du zum Erfolg der globalen Ocean Sampling Day (OSD) Aktion bei.*

*Am OSD werden die Artenvielfalt und Funktion von marinen Mikroorganismen weltweit an einem einzigen Tag, der Sonnenwende am 21. Juni, erforscht.* 

*Deine Wasserprobe mit Mikroorganismen und Deine gesammelten Umweltdaten helfen dabei, die faszinierenden Ökosysteme im Ozean besser zu verstehen. Im Jahr 2014 haben mehr als 150 wissenschaftliche Teams am OSD teilgenommen und schon ein Jahr später waren mehr Bürger als Wissenschaftler beteiligt. Die Probenstandorte reichten von subtropischen Gewässern in Hawaii bis zu extremen Orten wie der Framstraße im Nordpolarmeer.* 

*In diesem Jahr, dem Wissenschaftsjahr 2016\*17 – Meere und Ozeane, liegt der Fokus auf deutschen Küstengewässern und den Flüssen, die darin münden. Aus rechtlichen Gründen können wir nur Proben aus deutschen Gewässern annehmen und analysieren. Im Ausland ist die Teilnahme an die jeweiligen ausländischen MyOSD-Hubs gebunden, die die gesetzlichen Vorgaben zur Biodiversitätskonvention einhalten.*

*Weitere Informationen sind auf unserer Webseite www.my-osd.org zu finden.*

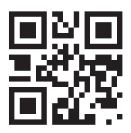

**Bitte lies das Handbuch durch, bevor Du losgehst, um Proben zu nehmen. Die einzenen Schritte sind auch in dem Video-Tutorial auf unserer Website beschrieben** *www.my-osd.org/mitmachen.*

# **Viel Spaß bei der MyOSD-Probennahme!**

Mit freundlicher Unterstützung von:

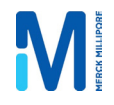

**NIVERSITY** 

CEEÃRDERT VOM

Rundosministorium für Bildung und Forschung

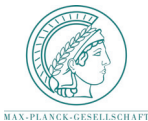

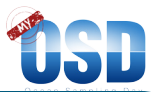

## **Kurze Zusammenfassung der einzelnen Schritte:**

*Vorbereitungszeit: 30 Minuten bis 1 Stunde (ohne Probennahme) Probennahme: 1 bis 2 Stunden (ohne Anreise)*

#### *Bevor es losgeht: Bereite diese drei Schritte bitte schon vor dem 21. Juni vor:*

- *• Hol Dir ein Sampling Kit bei Deinem MyOSD-Hub oder von uns mit einer Registrierung auf www.myosd.org/registrierung.*
- *• Wähle zur Probennahme eine Stelle an einer deutschen Küste oder einem darin mündenden Fluss.*
- *• Wenn Du ein Smartphone besitzt: Lade die kostenlosen Apps herunter: Die OSD Citizen App und die EyeOnWater-Colour App. Du kannst auch ohne Smartphone mitmachen!*

#### 1. Vorbereitung

- • Überprüfe noch einmal die Vollständigkeit Deines Sampling Kits und Deine MyOSD-Nummer.
- Halte einen sauberen Behälter (Eimer oder Kanister) für die Wasserprobe bereit (mind. 5L).
- Halte Dein Smartphone (mit installierten Apps) und/oder ein GPS-Gerät bereit.

#### 2. Die Probennahme mit dem MyOSD Sampling Kit

#### **2.1 Starte mit dem MyOSD Log sheet:**

- Geh zu der Stelle, an dem Du Deine Probe nehmen möchtest.
- Bestimme Deinen Standort mit dem Smartphone (mit der OSD Citizen App) oder einem GPS-Gerät.
- Notiere Folgendes in Deinem MyOSD Log sheet: Deinen Namen, MyOSD-Nummer, GPS-Koordinaten Deiner Probennahmestelle, Datum und Uhrzeit der Probennahme.
- Lade ein oder mehrere Fotos mit der OSD Citizen App hoch oder schick sie uns via Email.

#### **2.2 Desinfiziere den Sampling-Behälter**

Schwenke das Ethanol im Behälter und gieß es danach zurück in das Röhrchen zur Entsorgung.

#### **2.3 Entnimm eine Wasserprobe**

- Spüle den Eimer oder Container mit etwas Wasser von der Beprobungsstelle aus.
- Fülle den Eimer mit mindestens 5L Wasser von der Wasseroberfläche.

#### **2.4 Messe die Umweltparameter**

- Schütte etwas von diesem Wasser direkt in das kleine 15ml-Röhrchen für die Salzgehalts-Messung.
- Messe mit dem Thermometer sofort die Temperatur in dem Röhrchen.
- Wenn Du einen Fluss beprobst: Halte das pH-Papier kurz in das Röhrchen. Warte dann mindestens drei Minuten, bevor Du die Farbe mit der Skala vergleichst.
- Notiere die Wassertemperatur und den pH-Wert für deine Beprobungsstelle im Log sheet.
- Wenn der Grund des Meeres oder Flusses nicht sichtbar ist: Mach ein Foto mit der EyeOnWater-Colour App.

#### **2.5 Nimm die Mikrobenprobe (Folgendes bitte für beide Filter durchführen)**

Ab jetzt bitte die Handschuhe benutzen: Filtriere Wasser durch die Sterivex™ Filter. Die Mikroben sammeln sich dann auf dem Filter. Notiere die filtrierte Wassermenge pro Filter:

- 1. Spätestens jetzt benutze bitte die mitgelieferten Handschuhe!
- 2. Nimm eine große Spritze aus der Verpackung
- 3. Mische das Wasser in dem Behälter sorgfältig durch Schütteln/Schwenken.
- 4. Nimm 50ml des Wassers mit einer der großen Spritzen (50ml) auf.
- 5.-7. Schraube den Sterivex™ Filter auf der Spritze fest und drücke das gesamte Wasser durch.
- 8. Wiederhole Schritte 3-7 Filtriere bitte mit insgesamt mindestens 300ml, am besten noch mehr. Je mehr Wasser, desto mehr Mikroben und desto besser ist das Ergebnis.
- Notiere sofort die Menge des Wassers, das Du pro Filter filtriert hast und die Dauer im Log sheet.
- 9.-17. Fixiere die Probe im Sterivex™ Filter mit RNAlater und lagere sie in einem großen Röhrchen.

#### **2.6 Sichere Deine Daten**

- Fülle das MyOSD Log sheet komplett aus. Überprüfe bitte vor Ort nochmal die Vollständigkeit.
- Mit Smartphone: Nutze die OSD Citizen App und teile so Deine Ergebnisse sofort mit der Welt.
- Bewahre die Proben in Deinem Kühlschrank auf (keine Sorge, sie sind nicht gefährlich).

#### **2.8 Schick uns die Proben**

Bringe Deine Proben und das Log sheet innerhalb von einer Woche zurück zu Deinem MyOSD-Hub oder schicke sie uns per Post.

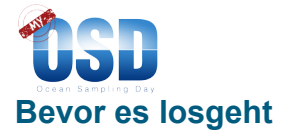

**Registrierung:** Ein Sampling Kit bekommst Du bei Deinem MyOSD-Hub oder von uns mit einer Registrierung auf www.my-osd.org/registrierung. Hier findest Du auch Informationen über die teilnehmenden Hubs.

Wenn Du das Sampling Kit von einem Hub oder auf einer Veranstaltung erhalten hast, registriere Dich bitte mit Deiner MyOSD-Nummer auf der www.my-osd. org/registrierung Seite. Überprüfe das Kit bitte direkt nach der Ankunft auf Vollständigkeit.

**Probennahme:** Wähle zur Probennahme eine Stelle an einer deutschen Küste oder einem darin mündenden Fluss aus (Rhein und Donau gehören leider nicht dazu).

**Apps:** Wenn Du ein Smartphone besitzt: Lade bitte im Vorfeld schon die kostenlose OSD Citizen App herunter sowie die ebenfalls kostenlose EyeOnWater-Colour App (nur auf englisch verfügbar). Probiere die Apps am besten vorher aus. Beim ersten Starten braucht die OSD Citizen App eine Onlineverbindung. Danach arbeitet sie auch ohne Internet. Du kannst natürlich auch ohne Smartphone mitmachen.

## **Für die Probennahme brauchst Du:**

- Einen Behälter mit mindestens 5L Fassungsvermögen.
- • Das Sampling Kit.
- Wenn möglich: Ein Handy mit den beiden installierten Apps OSD Citizen und EyeOnWater-Colour.
- Wenn vorhanden: System zur Standortermittlung (GPS) (Smartphone oder GPS-Gerät).

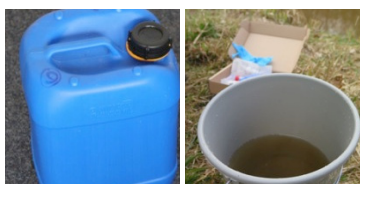

**Für alle Gewässertypen sollte ein Gefäß mit 5L Fassungsvermögen ausreichen. Am besten füllst Du das Gefäß nur soweit, dass Du den Inhalt noch sicher durch Schwenken mischen kannst.**

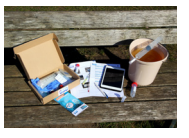

**Dein Sampling Kit enthält alles, was Du zur Probennahme benötigst.**

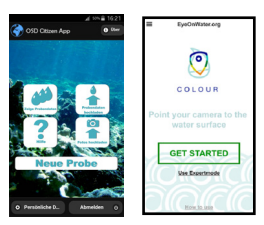

**Die OSD Citizen App ist für Android und iPhones erhältlich. Du kannst mit der App leicht Deine Position bestimmen und auch das Log sheet elektronisch ausfüllen.** 

**Mit der EyeOnWater-Colour App kannst Du die Wasserfarbe als zusätzlichen Umweltparameter an Deinem Probenort bestimmen.** 

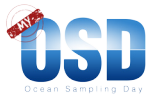

# **1. Vorbereitung**

- Überprüfe noch einmal die Vollständigkeit Deines Sampling Kits und Deine MyOSD Nummer.
- Halte einen sauberen Behälter (Eimer oder Kanister) für die Wasserprobe bereit (mind. 5L).
- Halte Dein Smartphone (mit installierten Apps) und/oder GPS-Gerät bereit.

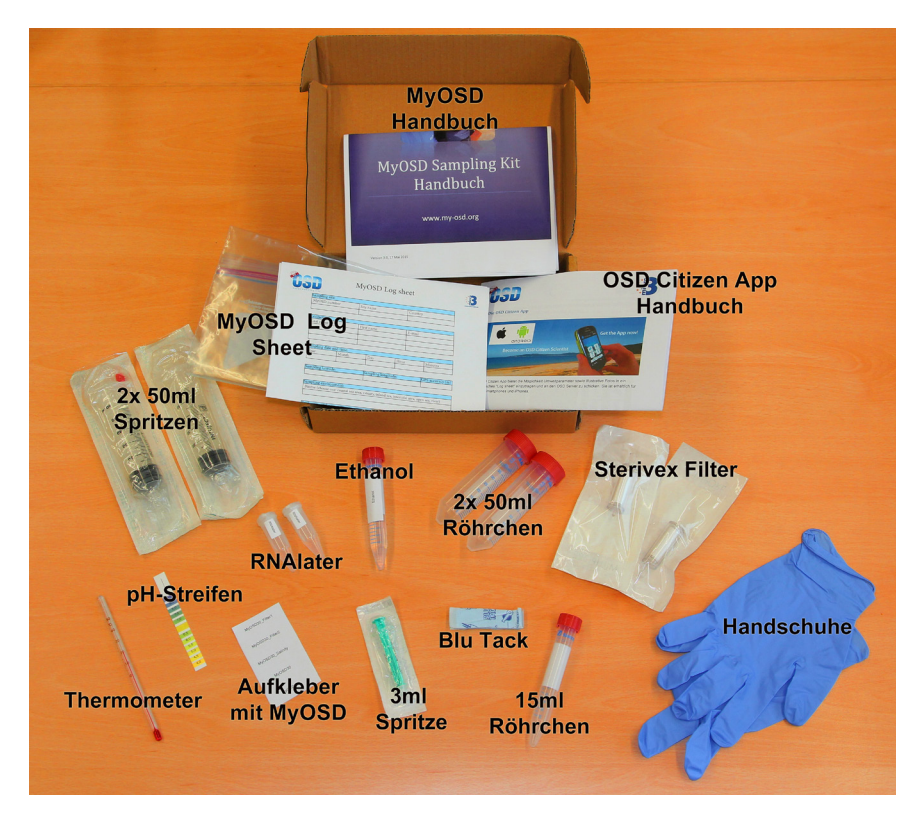

**Ethanol und RNAlater (starke Salzlösung) können Irritationen auf der Haut, Augen und** 

**Atemwegen verursachen. Nicht verschlucken.** Ethanol und RNAlater nicht in die Augen oder Mund bekommen und nicht schlucken. Bitte keine Kinder unbeaufsichtigt mit Ethanol oder RNAlater arbeiten lassen.

#### **Erste Hilfe (Ethanol und RNAlater)**

**Augenkontakt:** Sofort Augen ca. 15min mit Wasser ausspülen. Dann medizinische Hilfe aufsuchen. Inhalation: Begib Dich an die frische Luft. Such medizinische Hilfe auf. Bei Atemstillstand künstliche Beatmung durchführen.

**Hautkontakt:** Sofort mit viel Wasser abspülen und medizinischen Rat suchen. Kontaminierte Kleidung ausziehen und vor erneutem Gebrauch waschen.

**Verschlucken:** Sofort einen Arzt oder Giftzentrum anrufen.

**Giftnotruf (bundeseinheitlich): regionale Vorwahl + 1 92 40**

(also zum Beispiel Berlin: 030/1 92 40 – ärztliche Vergiftungsberatung rund um die Uhr)

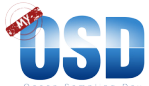

# **2. Die Probennahme mit dem MyOSD Sampling Kit 2.1 Starte mit dem MyOSD Log sheet**

## **Bitte stell Dich darauf ein, dass die Probennahme 1-2 Stunden dauern kann.**

Nimm das Log sheet und notiere die folgenden Daten:

- Datum und Uhrzeit der Probennahme.
- Längengrad (Longitud) der Probenstelle.
- Breitengrad (Latitude) der Probenstelle
- GPS-Genauigkeit.
- Biom-Typ (z.B. Küstengewässer, Flussmündung, Inland Meer, Gezeitenbereich, offenes Meer, Fluss).
- Probentiefe (für Deine Oberflächenwasser-Probe ist die Tiefe "0")

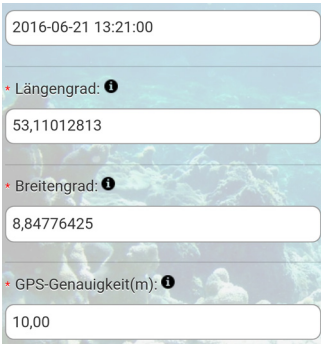

**Die Koordinaten können mit der OSD Citizen App ermittelt werden. Dafür einfach die GPS-Funktion aktivieren.**

**Du kannst die Position auch später mit Hilfe eines Online-Kartendienstes bestimmen und eintragen.**

## **Vergiss nicht, schöne Fotos zu machen!**

Du kannst die Fotos entweder mit der OSD Citizen App hochladen oder uns per Email an myosd-contact@microb3.eu schicken. Wenn Du uns die Fotos per Email schickst, vergiss bitte nicht, Deine MyOSD-Nummer in die Betreffzeile zu schreiben.

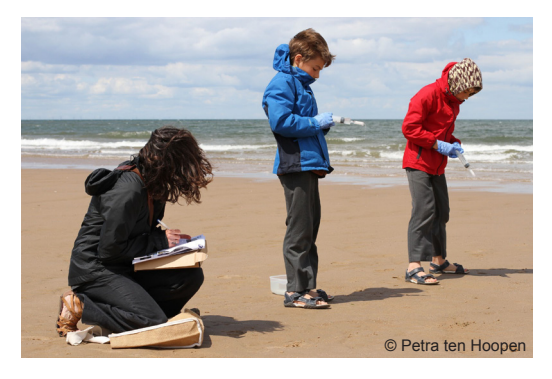

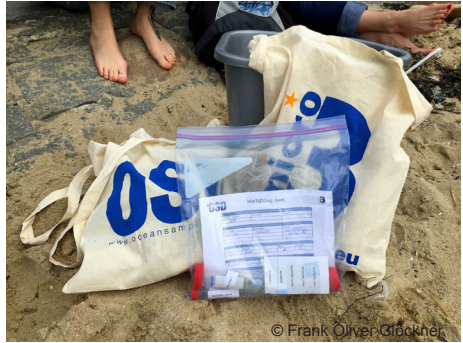

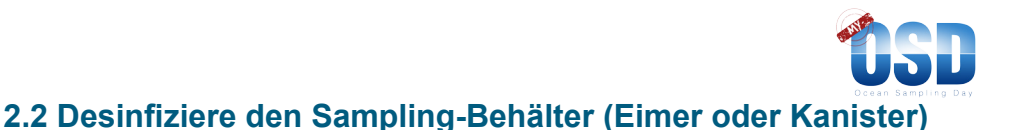

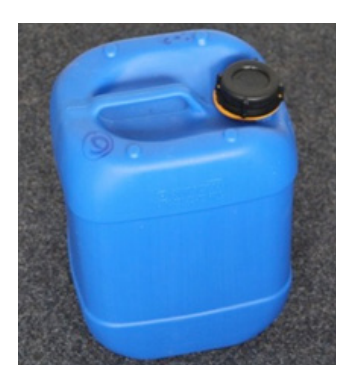

**Stelle einen sauberen Behälter bereit. Das kann ein Eimer oder Kanister sein.** 

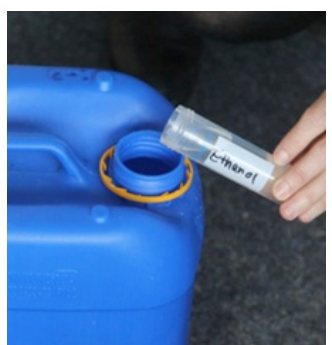

**Schütte das Ethanol hinein. Du kannst dazu schon die Handschuhe benutzen. Wenn etwas Ethanol auf die Haut gelangt, bitte mit Wasser abspülen.**

**Schüttle den Behälter zum Desinfizieren, sodass der gesamte Innenraum mit Ethanol benetzt wird.**

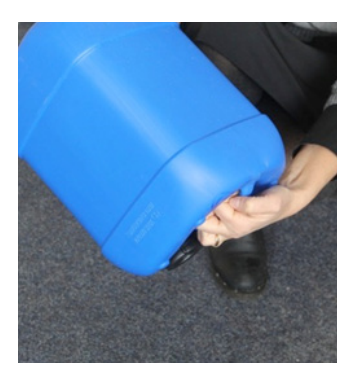

**Schütte das Ethanol zurück in das Röhrchen. Wir kümmern uns um die fachgerechte Entsorgung.**

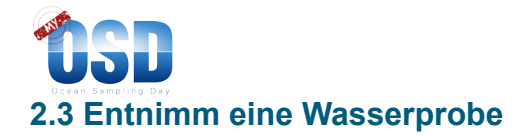

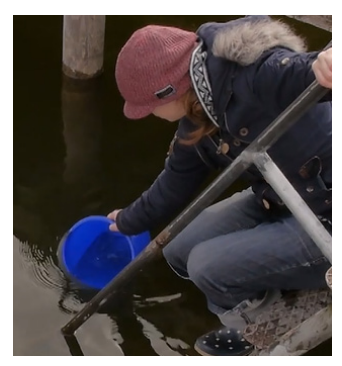

**Such Dir eine gut zugängliche Stelle. Am besten in Begleitung, damit eine zweite Person Dich sichern kann.**

**Entnimm etwas Wasser mit dem Behälter und spüle ihn damit aus, um ihn von Ethanolresten zu befreien.** 

**Versuche, dabei kein Sediment aufzuwirbeln und keinen Sand oder Matsch in den Eimer zu bekommen.**

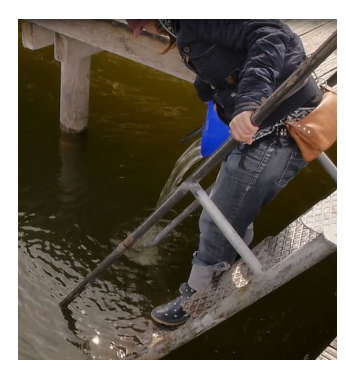

**Schütte das Wasser möglichst mit möglichst viel Abstand von Deiner Probennahmestelle zurück, um an dieser Stelle kein Wasser aufzuwirbeln.**

**Keine Sorge, die geringen Reste des Ethanols sind nicht schädlich für die Umwelt.**

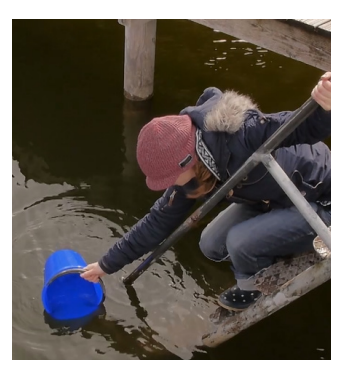

**Nimm eine Wasserprobe von der Oberfläche, an einer möglichst unberührten Stelle. Es sollten mindestens 5L Wasser sein.**

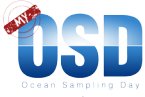

# **2.4 Messe die Umweltparameter Salzgehalt, Wassertemperatur und pH-Wert**

**Achtung:** Bitte berühr das Wasser nicht mit bloßen Händen, sonst sind die Bakterien Deiner Hände in Deiner Probe. Am besten ziehst Du jetzt schon die Handschuhe an.

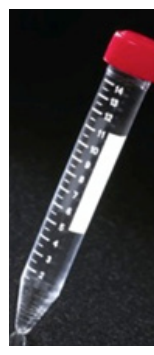

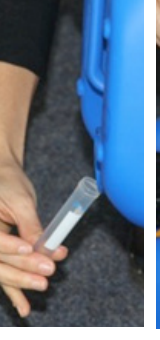

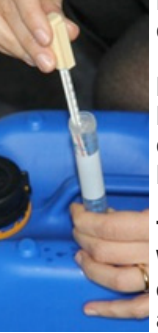

**Nimm das kleine Röhrchen (15ml) aus dem Kit.**

**Durchmische die Wasserprobe in dem Behälter durch Schütteln und schütte dann eine Probe daraus direkt in das Röhrchen.**

**Tauche das Thermometer ins Wasser. Warte, bis sich die Temperatur eingependelt hat, bevor Du den Wert abliest.**

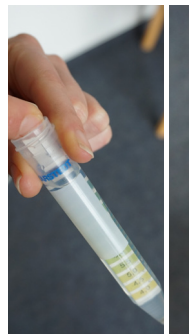

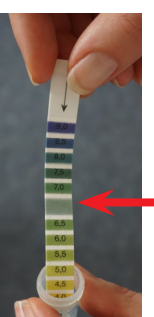

**Nur in Flüssen: Tauche den pH-Teststreifen für 3 Sekunden so tief ins Wasser, dass alle Farbzonen benetzt sind. Warte 3 Minuten und vergleiche dann die Farbe des unbedruckten Farbfeldes (s. Pfeil) mit den Vergleichsfeldern auf der Skala.**

**Unbedrucktes Farbfeld** 

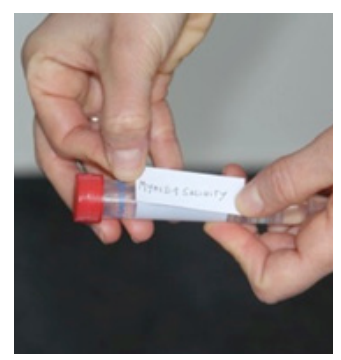

**Schließe das Röhrchen und klebe den Aufkleber "MyOSD#-Salinität" darauf (# steht für Deine MyOSD Nummer).**

**Notiere im Log sheet:** 

- **• die gemessene Wassertemperatur**
- **• den pH-Wert.**

**Die Salinitätsproben werden von uns in Bremen gemessen. Das Feld kannst Du im Log sheet also frei lassen.**

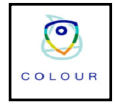

**Der Grund des Meeres oder Flusses ist nicht sichtbar? Dann mach ein Bild der Wasserfarbe mit der EyeOnWater - Colour App.**

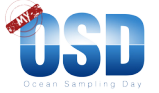

# **2.5 Nimm die Probe für die mikrobielle Analyse**

**Achtung:** Ab diesem Zeitpunkt trage bitte unbedingt bei jedem Arbeitsschritt Handschuhe, um die Probe nicht zu verunreinigen. Bitte lege die Filter und Spritzen nicht auf den Boden, sondern immer gleich zurück in die Verpackung.

**Notiere, wie viel Wasser Du insgesamt durch einen Sterivex™ Filter filtriert hast, und wie lange es gedauert hat. Vermerke beides auch im MyOSD Log sheet.**

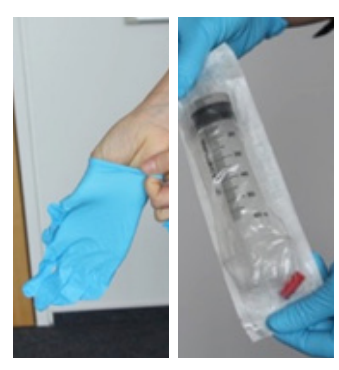

**1. Zieh Dir die Handschuhe an.**

**2. Nimm eine der großen Spritzen (50ml) aus der Verpackung.**

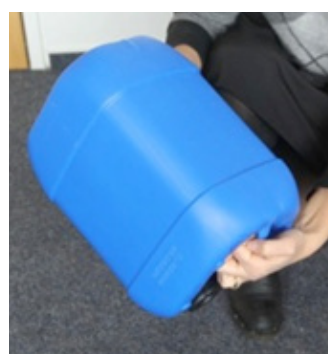

**3. Verteile das Wasser in dem Behälter nochmal vorsichtig durch Schütteln oder Schwenken.**

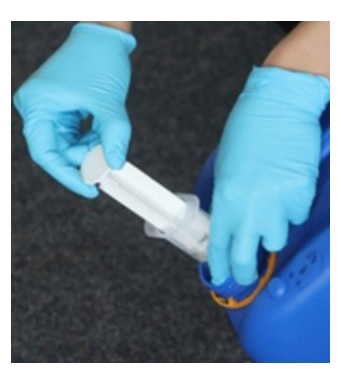

**4. Entnehme 50ml Wasser aus dem Eimer. Dazu braucht die Spritze keine Nadel.** 

**Halte die Spritze mit der Spitze nach oben und drücke die Luft und überschüssiges Wasser vollständig heraus, bis 50ml Wasser in der Spritze verbleiben.**

**Lege die mit Wasser gefüllte Spritze zurück in die Verpackung, um die nächsten Schritte vorzubereiten.**

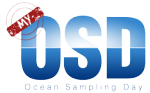

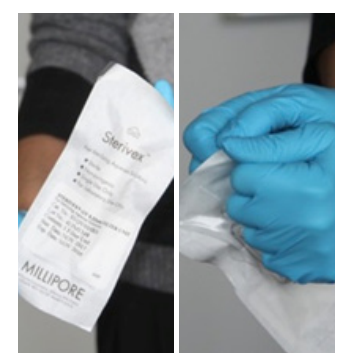

**5. Nimm den MILLIPORE SterivexTM Filter und öffne die Verpackung vorsichtig von oben (siehe Rückseite der Verpackung).**

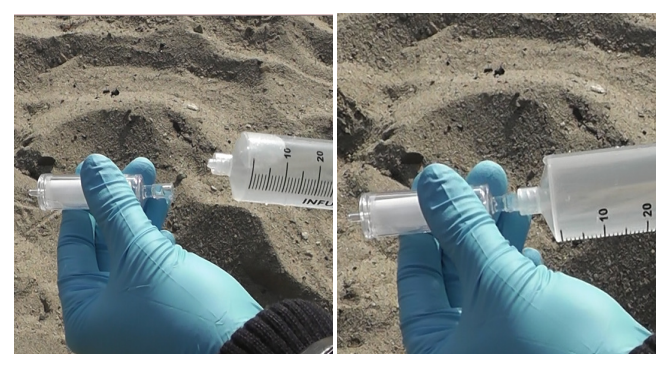

**6. Befestige den Sterivex™ Filter an der Spritze, indem Du das große Ende des Filters auf die Öffnung der Spritze fest anschraubst.**

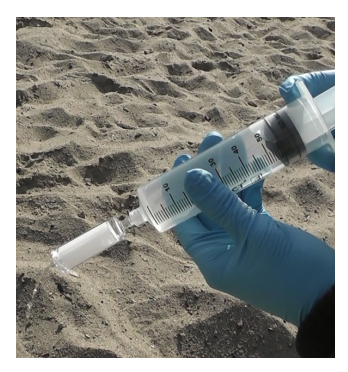

**7. Drücke das Wasser langsam durch den Sterivex™ Filter. Das Wasser kann einfach auf den Boden fließen. Die Mikroben bleiben am Filter hängen.**

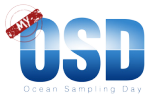

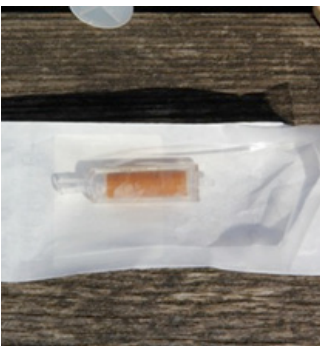

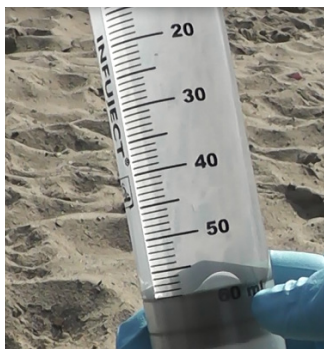

**8. Wiederhole die Schritte 3 bis 7 so lange, bis der Filter verstopft ist. Meist weist er dann auch eine starke Verfärbung auf. Nimm den Filter ab und lagere ihn in seiner Verpackung, während Du die Schritte 3 und 4 wiederholst.**

**Notiere Dir auf dem Log sheet, wie viele 50ml Spritzen Du durch den Sterivex™ filtern konntest und wie lange Du dafür gebraucht hast.**

**Wenn das Wasser sehr klar ist, kann es sein, dass Du bis zu 2 Liter Wasser filtern kannst, ohne dass der Filter verstopft.**

**Du kannst die gefilterte Wassermenge mit der Anzeige auf der Spritze messen. Die Filtrationszeit hängt von der Trübung des Wassers ab.** 

**Natürlich kannst Du Dich beim Filtrieren auch mit einer anderen Person abwechseln oder gleichzeitig filtrieren.**

**Je mehr Wasser Du filtrierst, desto mehr Mikroorganismen befinden sich auf dem Filter. Je mehr Mikroorganismen, desto besser ist das Ergebnis!**

## **Filtere bitte mindestens 300ml (6 x 50ml Spritzen), wenn möglich auch mehr (ca. 1000ml).**

Hier sind Beispiele für Wassermengen, die in den letzten Jahren in verschiedenen Gewässern gefiltert wurden:

- Klares Wasser: 1000ml bis 5000ml
- • Trübes Wasser: 300ml bis 1000ml

*Hier kannst Du Dir die Anzahl der filtrierten Spritzen pro Filter notieren. Trage die Gesamtmenge (Volumen) bitte in das Log sheet ein.*

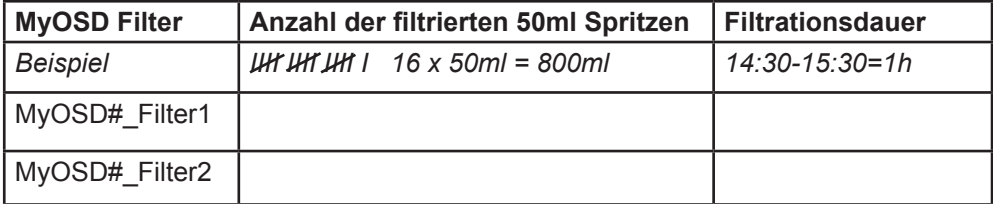

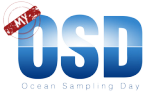

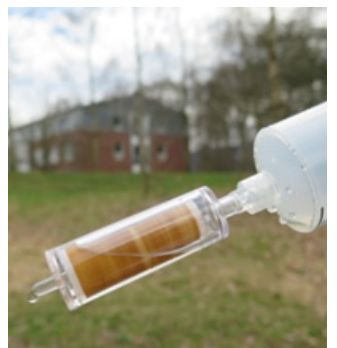

**9. Entferne das Restwasser aus dem Sterivex™ Filter. Dazu füllst Du die Spritze (ohne den Filter) mit Luft.**

**Setze nun den Filter wieder auf die Spritze und drücke die Luft hindurch, bis das Wasser komplett aus dem Filter entwichen ist.**

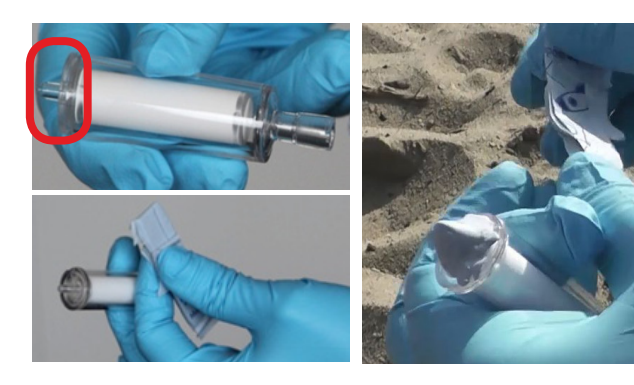

**10. Reiße nun ein Stück Blu Tack ab und verklebe damit die kleine Öffnung des Sterivex™ Filters (hier mit dem roten Kreis markiert), um diesen zu verschließen.**

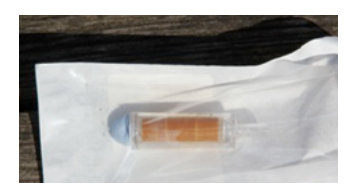

**Lege den Sterivex™ Filter in dessen Verpackung zurück, um ihn sauber zu halten, während Du die nächsten Schritte vorbereitest.**

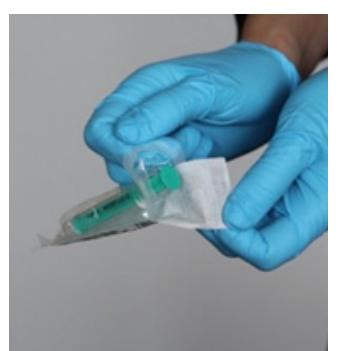

**11. Nimm die kleine Spritze (3ml) aus der Verpackung.**

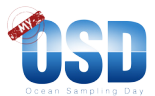

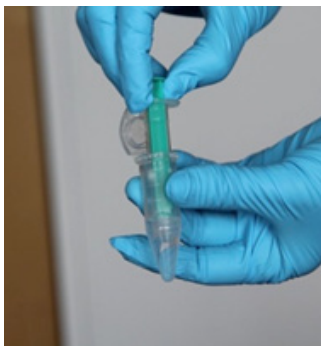

**12. Tauche die Spritze in das RNAlater-Röhrchen und entnimm so viel Flüssigkeit wie möglich (ca. 2,5ml). Eventuell musst Du die Spritze dabei leicht herausziehen, damit sich kein Vakuum bildet. Es wird etwas Flüssigkeit im Röhrchen bleiben. Das ist in Ordnung. Verschließe das RNAlater-Röhrchen wieder.**

**RNAlater ist eine starke Salzlösung. Es schützt die DNA der Mikroben vor der Zersetzung.**

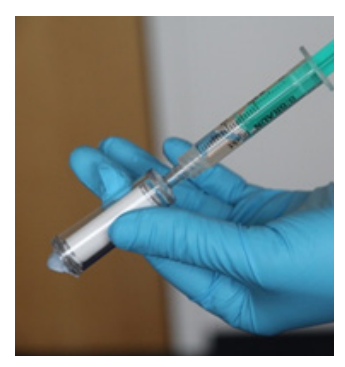

**13. Befestige den Sterivex™ Filter an der kleinen Spritze, indem Du das große Ende des Sterivex™ Filters auf die Öffnung der Spritze schraubst, bis dieser fest sitzt.**

**14. Lass RNAlater langsam in den Sterivex™ Filter laufen, bis dieser voll ist. Halte den Filter dabei nach unten, so wie auf dem Foto abgebildet.**

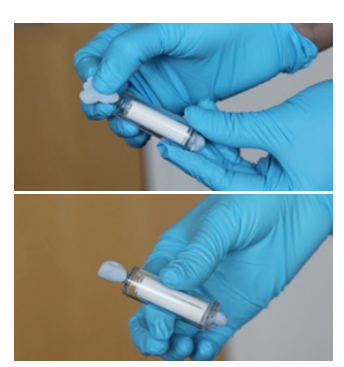

**15. Reiße ein Stück Blu Tack ab und verschließe damit das andere Ende des Sterivex™ Filters.**

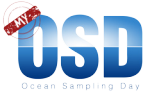

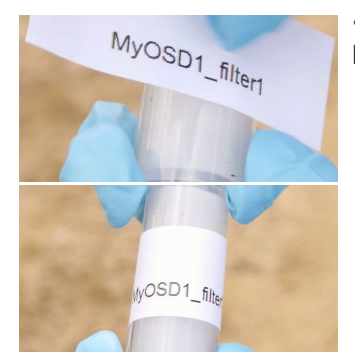

16. Klebe den Aufkleber "MvOSD# Filter1" auf den **Filter. Die # steht für Deine MyOSD Nummer.** 

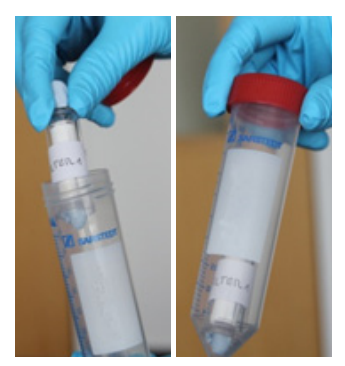

**17. Nimm eines der großen Röhrchen (50ml) und**  klebe einen Aufkleber "MyOSD# Filter1" darauf. **Verstaue den Sterivex™ Filter sicher in dem Röhrchen und verschließe es gut.**

**Wiederhole bitte die Schritte 3-17 für den zweiten MILLIPORE SterivexTM Filter (Label: MyOSD#\_Filter2).** 

## **Verwahre Deine beiden 50ml-Röhrchen mit den Filtern und die Salzgehaltprobe in dem schmalen 15ml-Röhrchen in dem Plastikbeutel im Kühlschrank (4°C).**

**Achte bitte darauf, dass kein Müll liegenbleibt! Die Verpackungen, RNAlater- und Ethanol-Behälter kannst Du uns zusammen zurückschicken. Wir kümmern uns um die fachgerechte Entsorgung.**

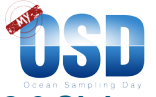

# **2.6 Sichere Deine Daten im Log sheet und mit der OSD Citizen App**

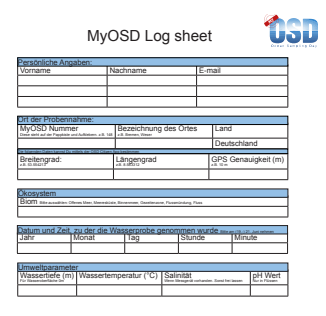

**Fülle das Log sheet vollständig aus. Überprüfe die Daten bitte vor Ort noch einmal auf Vollständigkeit. Bitte leserlich schreiben :-).**

**Das Log sheet verwahrst Du am besten mit den Proben zusammen im Plastikbeutel auf.**

**Achtung:** Wenn das Log sheet nicht ausgefüllt ist oder fehlt, können wir Deine Proben nicht verwenden!

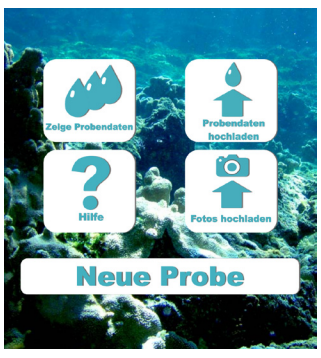

**Doppelte Buchführung: Übertrage alle Daten vom MyOSD log sheet in die OSD Citizen App. Infos über das Formular in der App findest Du in der OSD Citizen App Anleitung im Sampling Kit.**

**Vergiss nicht, die Daten auf den OSD-Server hochzuladen.**

**Wenn Du kein Smartphone hast, lasse diesen Schritt einfach aus.**

# **2.7 Bewahre die Proben fachgerecht auf**

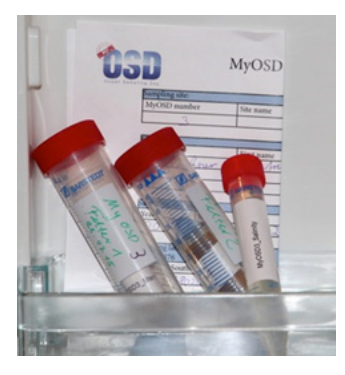

**Bewahre die Proben bitte in dem Plastikbeutel im Kühlschrank auf (ca. 4°C). WICHTIG: nicht im Gefrierfach! Keine Sorge, die Proben sind völlig unbedenklich.**

- **• Beide 50ml-Röhrchen mit den SterivexTM Filtern.**
- **• Das schmale 15ml-Röhrchen mit der Probe für die Bestimmung des Salzgehaltes.**

**Am besten leg auch das Log sheet mit dazu, dann sind alle Proben und Unterlagen vollständig.**

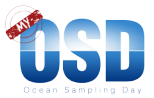

## **2.8 Schick uns die Proben**

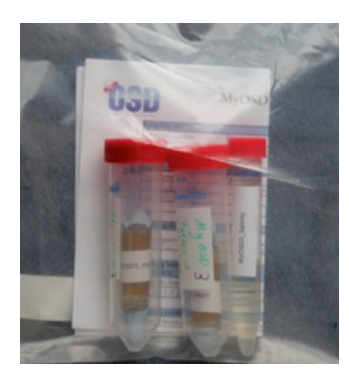

## **Der Beutel mit den Proben und dem Log sheet muss zu uns nach Bremen geschickt werden.**

Max-Planck-Institut für Marine Mikrobiologie Sandra Nowack Celsiusstraße 1 28359 Bremen

**Möglichkeit 1:** Gib die Probe bei Deinem MyOSD Hub ab. Erkundige Dich bitte, wann der letzte Ablieferungstermin ist. Die Hubs schicken uns die Proben dann gesammelt zu.

**Möglichkeit 2:** Du schickst uns die Probe direkt zu. Zu diesem Zweck befindet sich ein Rücksendeschein in Deinem Sampling Kit. Klebe diesen auf den Karton und schicke uns die Probe per Post kostenlos zu.

**Achtung:** Bitte schick uns die Proben innerhalb einer Woche nach der Probennahme, also bis zum 28. Juni. Am besten gibst Du sie in der ersten Wochenhälfte, also an einem Montag, Dienstag oder Mittwoch in die Post, sodass sie nicht über das Wochenende unterwegs sind.

## **Warum bleibt soviel Plastikmüll zurück? Was passiert mit dem Müll?**

Den Müll, die RNAlater- und Ethanol Behälter kannst Du uns mit den Proben zusammen zurück nach Bremen schicken. Wir kümmern uns um die fachgerechte Entsorgung.

Warum wir so viel Plastik verwenden? Wir haben das Kit soweit von Plastik befreit, wie es die Wissenschaft zulässt. Die Mikroben-Probe muss frei von fremdem Erbgut sein. Die Extraverpackungen der Röhrchen und Spritzen sichern die keimfreie Lagerung und Probennahme. So gelangen keine fremden Bakterien in die Probe.

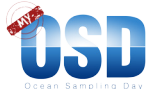

Nachdem Du Deine Daten hochgeladen hast, fülle bitte noch die kurze MyOSD-Umfrage aus. Das hilft uns, MyOSD in Zukunft weiter zu verbessern. Die Umfrage dauert nur ca.1 min.

### **Jetzt kannst Du Deine Daten und die Daten der MyOSD-Community auf der OSD-Live-Webseite ansehen:**

## *www.my-osd.org/status*

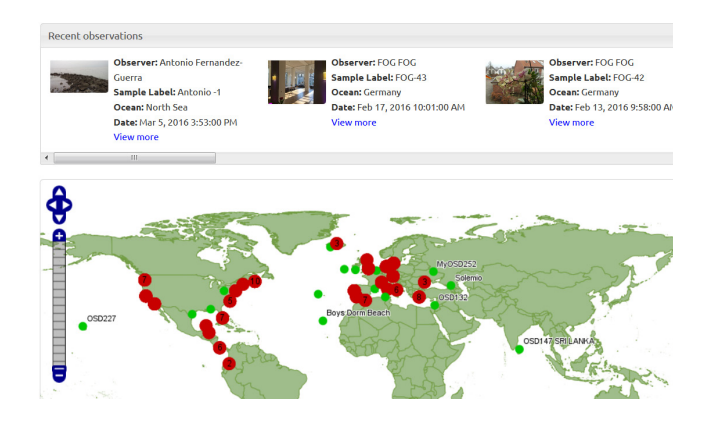

## **Vielen Dank für Deinen Beitrag!**

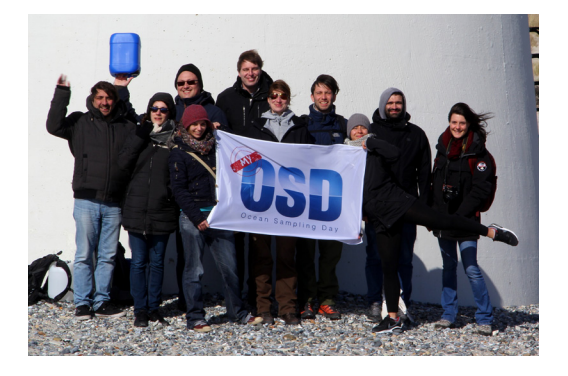

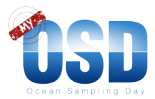

# **FAQ**

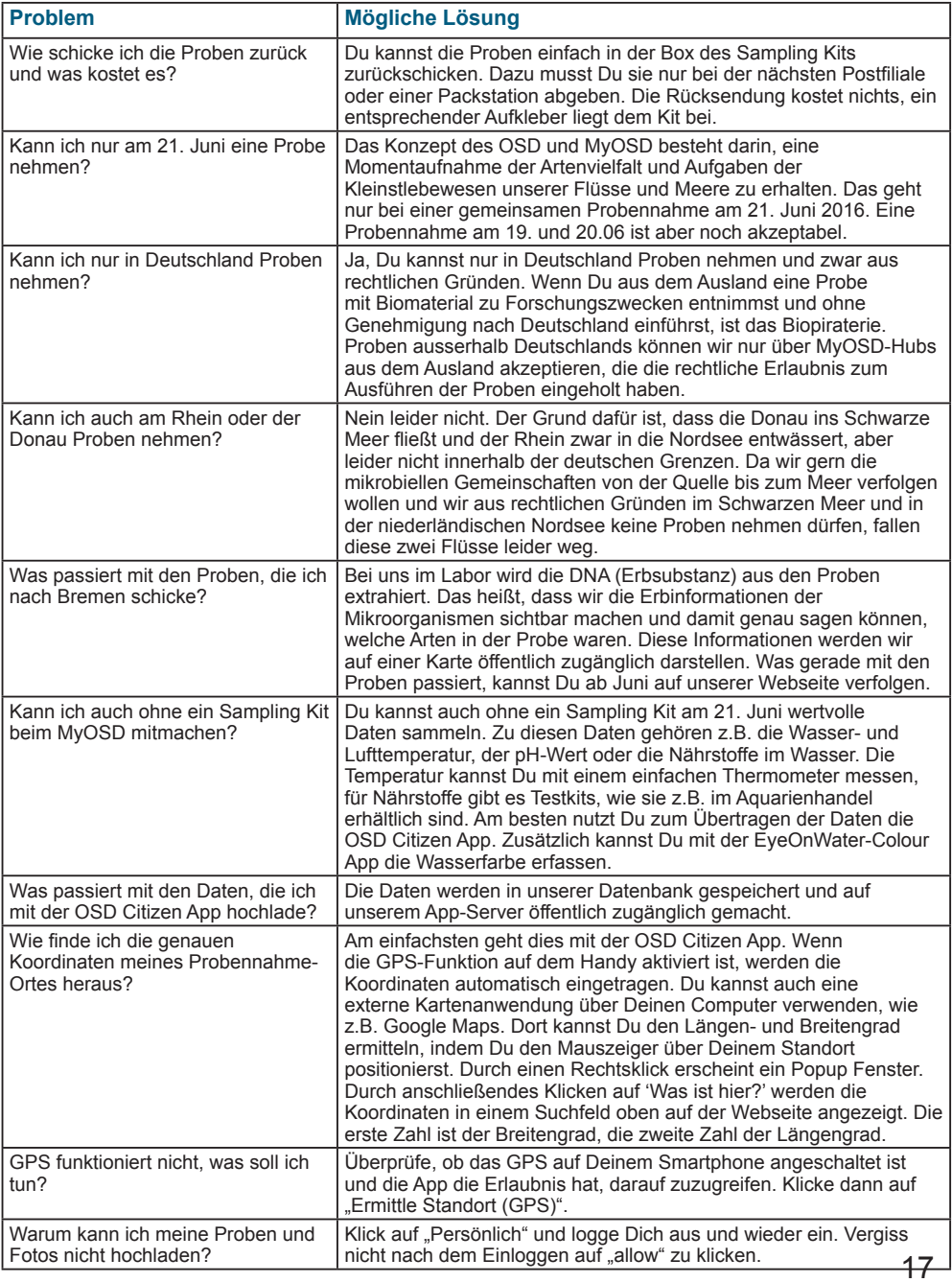

# **www.my-osd.org**